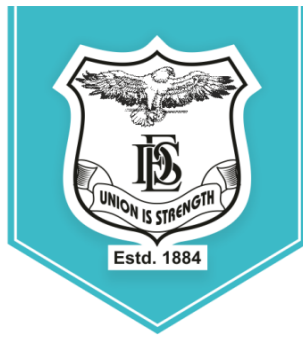

**Deccan Education Society's FERGUSSON COLLEGE** (AUTONOMOUS)

PUNE - 411 004, MAHARASHTRA, INDIA.

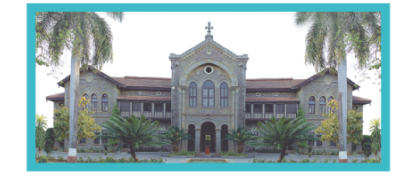

An Autonomous College (under Savitribai Phule Pune University, Pune) (ID No. PU / PN / AS / 002 / 1885) NAAC Accredited "A " Grade; CGPA 3.62 on 4 point scale College of Excellence (UGC) | Special Heritage Status by UGC | DST FIST Supported College | DBT - STAR College

## **Deccan Education Society's Fergusson College (Autonomous), Pune-411004**

#### **Notification for Admissions to Post Graduate Programmes (Academic Year 2021-22) Time-Table and Guidelines towards conducting Entrance Exam**

- Online entrance examination for all PG programmes will be conducted in online proctored mode.
- **Details regarding entrance test:**
	- $\checkmark$  Duration of test 60 min.
	- $\checkmark$  Marks for entrance test 50
	- $\checkmark$  Number of multiple choice questions 50
	- $\checkmark$  Negative marking system [for every wrong answer 1/3 (one third) of the allotted marks of the question will be deducted]
- **Schedule for Mock Test:**

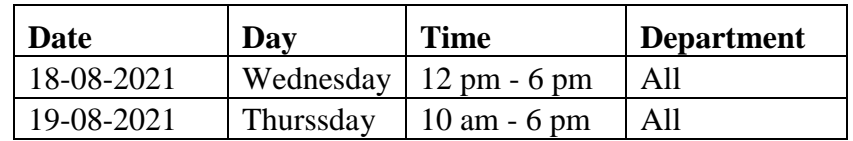

 After the last date for application, each candidate will receive login credentials and link for the exam portal called TestPrep on their registered mobile numbers. These credentials should be used to login to the TestPrep link to appear for Mock Test. A candidate can attempt the Mock Test any time during the schedule.

### **Schedule for Entrance Exam:**

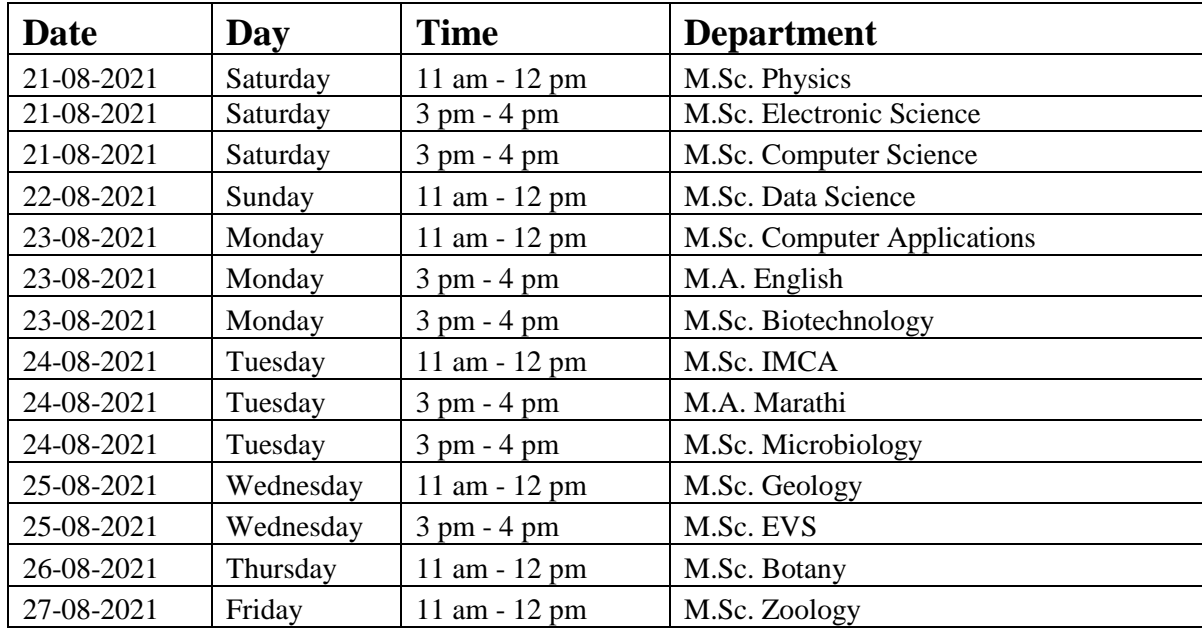

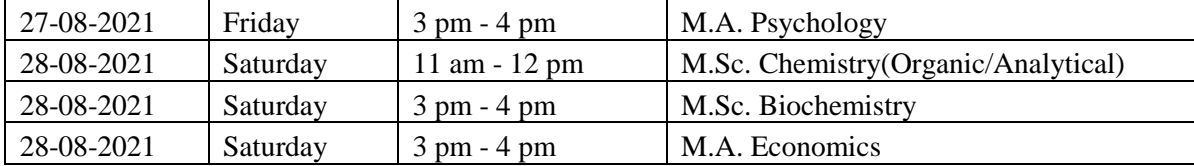

*\*Admission will be made following all rules and regulations of Government of Maharashtra, Savitribai Phule Pune University and Fergusson College (Autonomous), Pune. The Principal, Fergusson College (Autonomous) Pune, holds the right to amend or update any of the information provided above. The changes, if any, will be updated on the college website from time to time.*

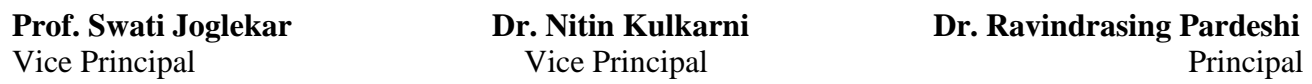

# **Frequently Asked Questions (FAQs) M.A. / M.Sc. Entrance Exam 2021-22**

#### **1. How can a candidate appear for Mock Test?**

Ans: After the last date for application, each candidate will receive login credentials and link for the exam portal called TestPrep on their registered mobile numbers. These credentials should be used to login to the TestPrep link to appear for Mock Test.

#### **2. What is the purpose of the Mock Test?**

Ans: The main purpose of the mock test is to check whether the credentials received on the registered mobile number are correct and to get the candidate accustomed to the technicalities of the test portal. Also, to confirm that all functions of the examination platform are working properly. Mock test questions have no relevance with entrance exam questions.

#### **3. I have applied to multiple programmes, should I appear for Mock Tests for every programme?**

Ans: You can appear for any one programme as the system is same for every programme.

#### **4. What is the penalty for missing Mock Test?** Ans: There is no penalty, however, a candidate who does not appear for Mock Test and faces issue with credentials on the day of the Entrance Exam, cannot expect the college authorities to entertain the problem on the day of the Entrance Exam.

- **5. Which link should be used for Entrance Exam?** Ans: The same link that was used for Mock Test.
- **6. When should a candidate login for the Entrance Exam?** Ans: 15 minutes before the commencement time of the exam (as mentioned in the time-table above).
- **7. Do I need to keep video on for the Entrance Exam?** Ans: Yes, the candidate must attempt the exam from a device that has a functional camera. The camera MUST be turned on during the entire duration of the exam.
- **8. What happens if a candidate turns off camera or blocks camera view during the Entrance Exam?**

Ans: The candidate will receive a warning on his/her screen to unblock the view within a stipulated time. If the candidate fails to do so, then the college authorities will not allow the candidate to continue with the exam and the exam will be terminated.

#### **9. How will candidate verification be conducted on the day of the Entrance Exam?** Ans: The video feed from the camera will be used to verify the candidature along with previously submitted documents in application form. The college holds the right to disqualify a candidate if he/she is found to participate in malpractice after such scrutiny and verification.

#### **10. With whom does the responsibility of internet connectivity/ bandwidth lie?**

Ans: It is the sole responsibility of the candidate to ensure good connectivity and bandwidth throughout the examination period.

- **11. Whom should the candidate contact in case of any problem during entrance examination?** Ans: Candidate should contact the respective Department on given contact number or email *within the stipulated time of the examination*.
- **12. Will the college conduct any re-examination in case of any issue?** Ans: Re-examination will not be conducted under any circumstance.
- **13. What should a candidate do if the screen freezes or the test stops in between?** Ans: Candidate can login out and log in again. The data of solved questions will remain saved. In case of further problem, candidate should immediately contact the respective department *before the time of the exam is over*.

# **14. What happens if the candidate could not click on submit button to end the test?**

Ans: The test automatically gets submitted at the end of one hour. So do not worry.

**15. What happens if the candidate switches the windows during exam?**

Ans: The candidate receives a warning and if he/she continues to switch windows further, the test gets submitted automatically due to malpractice.

### **16. What is considered as switching window during exam?**

Ans: The following are treated as a window switch, and hence malpractice:

Laptop/Desktop - minimizing the test portal browser, switching to another tab on the browser, opening a new browser page, opening any document, notifications, pop-ups.

Mobile device - incoming call, messages, any notifications, pop-ups. Please apply DND services for smooth conduct of examination.

**Prof. Swati Joglekar Dr. Nitin Kulkarni Dr. Ravindrasing Pardeshi** Vice Principal Vice Principal Principal Principal